## INSTALLATION GUIDE

1.1 Unpacking Instructions.

To unpack base unit (the big box) refer to Drawing # 0410-A.

- 1. Open top of largest box.
- Turn box upside down by carefully "rolling" it over. Lift off outer box.
- 3. Open inner box (the side which is now up). Note that the feet are up.
- 4. "Roll" box over and lift it off.

See section 1.2 for installation instructions.

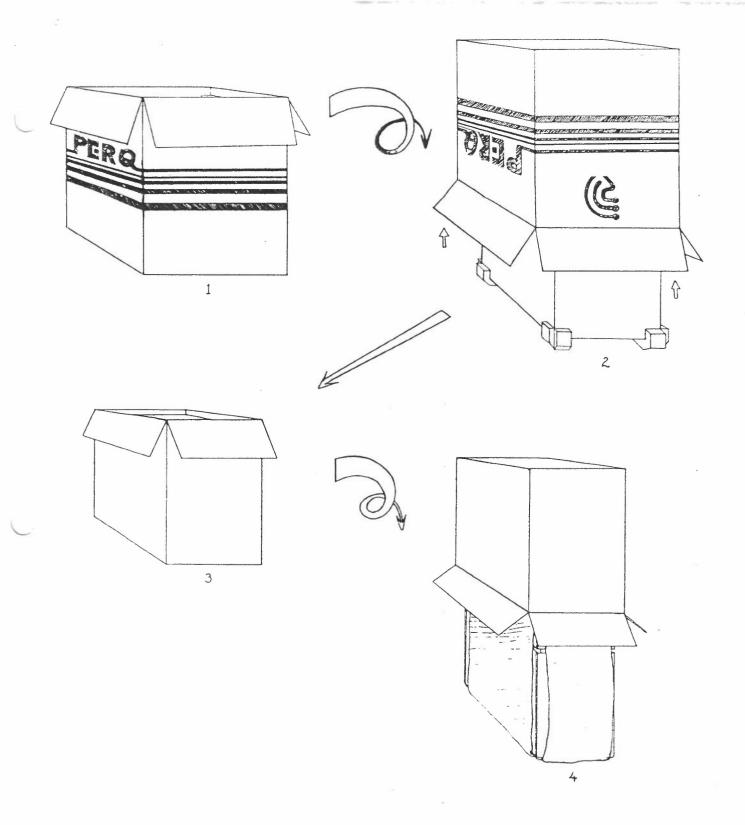

| হী) |                | Three     | Rivers    | Course    | 1:31 |   |       |
|-----|----------------|-----------|-----------|-----------|------|---|-------|
|     | PERQ UNPA      | CKING ILL | USTRATION | PERC      | 2    |   |       |
|     | 31 1 4 4 4 7 4 | ***       | PRQ-/     | 10-0410-A | 1311 | 1 | <br>1 |

## 1.2 Unit Installation

Make sure unit is not connected to power source.

- 1. Using #2 Phillips Screwdriver, remove four (4) front cover screws. See Drawing #0133-A. Remove front cover.
- 2. Similarly, remove rear cover. See Drawing #0134-A.
- 3. Remove two (2) screws on side cover. See Drawing #0135-A. Remove side cover.
- 4. Remove other side cover.
- 5. See Drawing #0137-B. Using Allen Wrench, remove disk shipping screw. Do not loose it as it will be needed for future shipment.
- 6. Plug in A.C. connector for disk. See Drawing #0137-B.
- 7. Pull "to cheat" switches on front and rear of PERQ chassis. These are the white buttons.
- 8. CAUTION During the following steps, hazardous voltages are present in the chassis.
- 9. Plug line cord into appropriate power source. See label on PERQ above line connector for power requirements.
- 10. Operate "On/Off" switch on front of PERQ. System will turn on.
- 11. Remove disk head locking clip ("A" clip) by pulling in direction of arrow. See Drawing #0137-B. Keep this lock for future shipment.
- 12. Operate "On/Off" switch to turn PERQ off.
- 13. Remove line cord from wall outlet and then from PERQ.
- 14. Re-install side covers. (Note labels on covers.)
- 15. Re-install rear cover.
- 16. Re-install front cover.
- 17. Plug in keyboard, display, and tablet to rear of PERQ. (These are marked.)
- 18. Plug line cord into appropriate power source. See label on PERQ above line connector for power requirements.

NOTE: Shugart documentation regarding SA4000 (Rigid Disk) is enclosed for reference.

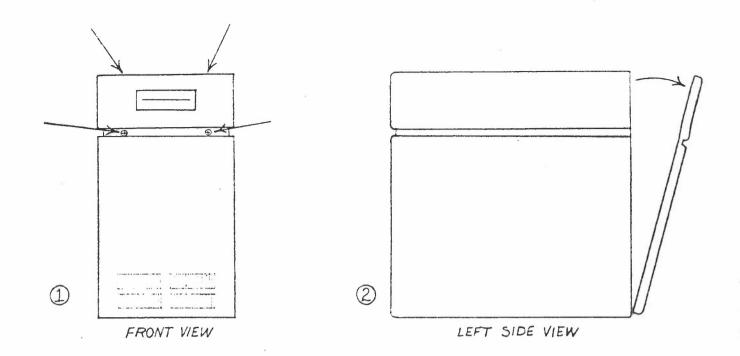

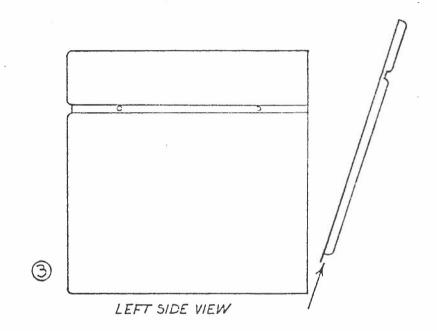

PERQ BASE UNIT: REMOVING THE FRONT COVER

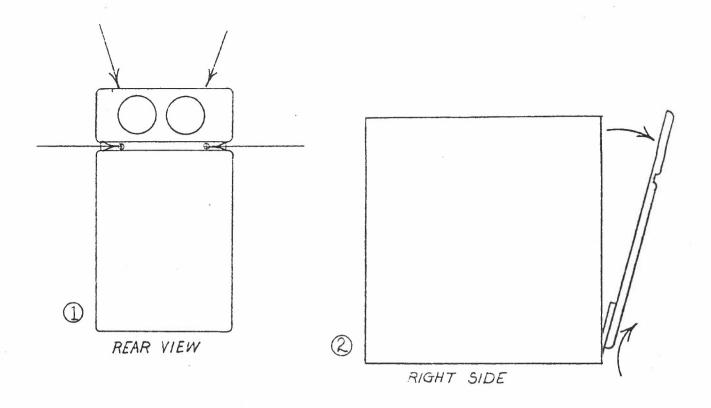

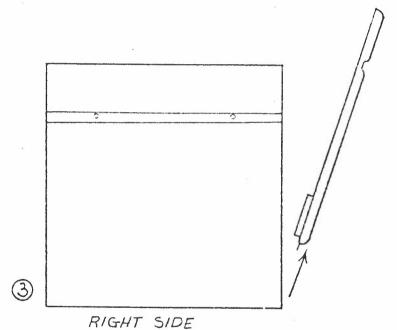

## PERQ BASE UNIT REMOVAL OF REAR COVER

- 1 REMOVE SCREWS (SHOWN BY ARROWS)
- 2 TILT AND LIFT COVER SIMULTANEOUSLY
- 3 REMOVE COVER

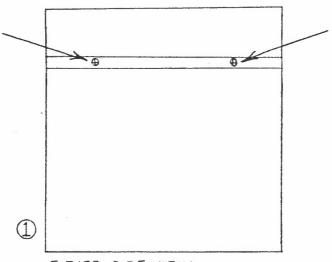

EITHER SIDE VIEW FRONT & REAR PANELS REMOVED

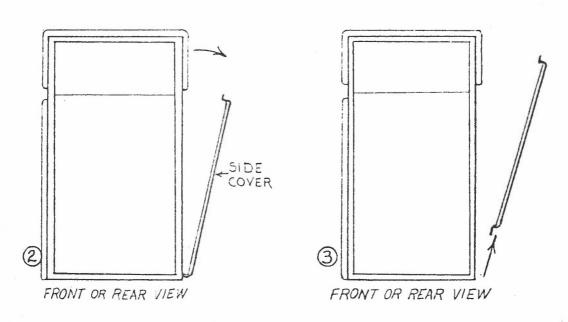

PERQ BASE UNIT SIDE COVER REMOVAL

ALLEN WRENCH FOR REMOVING SHIPPING SCREW IN STEP#5. (5.) REMOVE SHIPPING SCREW PULL "A" CLIP TO REMOVE "SEE NOTE" B RIGIU DISK (6.) PLUG IN AC

NOTE: DO NOT REMOVE "A" CLIP ...
UNLESS DISK IS ROTATED

Three Rivers Computer

Three Rivers Computer

Three Rivers Computer

Three Rivers Computer

Three Rivers Computer

Three Rivers Computer

Three Rivers Computer

Three Rivers Computer

## SA4000 UNPACKAGING INSTRUCTIONS

CAUTION:

These directions must be carefully followed to insure the correct

operation of the drive.

1. The SPINDLE LOCKING SCREW must be removed before applying AC power to the drive motor.

IMPORTANT: Retain locking screw for re-installation prior to transporting drive.

CAUTION:

ROTATE SPINDLE IN DIRECTION OF ARROWS ONLY.

3. Remove the ACTUATOR LOCK in the following sequence?

1. Energize AC power

2. Withdraw the lock from the stepper assembly.

IMPORTANT: Retain the lock for re-installation prior to transporting the drive.

It is recommended the heads be moved to the extreme inside

tracks prior to re-installing the actuator lock.

CAUTION:

It is recommended that the AC power be energized before removing or installing the actuator lock. Failure to do this may result in

media damage.

OPTION

To isolate AC motor remove GND strap.

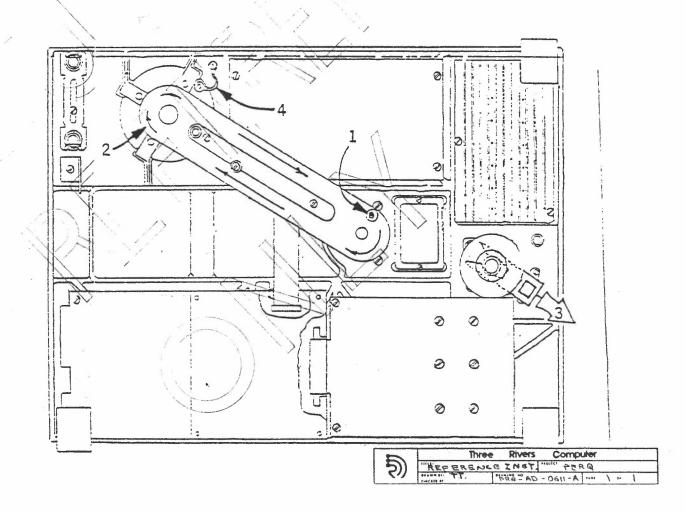